# **WHAT IS "AT YOUR FINGERTIPS"?**

"At Your Fingertips" is a bimonthly tip sheet to help providers navigate Electronic Visit Verification (EVV) by answering common questions and providing assistance for resolving common issues encountered by providers in their use of the EVV system.

This tip provides information on the Expiring Authorization report which can be helpful in preventing lapses in a client's care plan.

Check out the many helpful reports available to you in the Reporting section of your Santrax system!

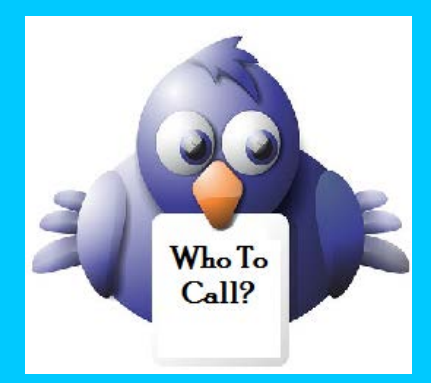

*Not sure who to contact when you have a question or issue, or if your issue needs to be escalated?*

Contact DXC Technology via e-mail to: [ctevv@dxc.com](mailto:ctevv@dxc.com)

Please only send client PHI in an encrypted/secured email.

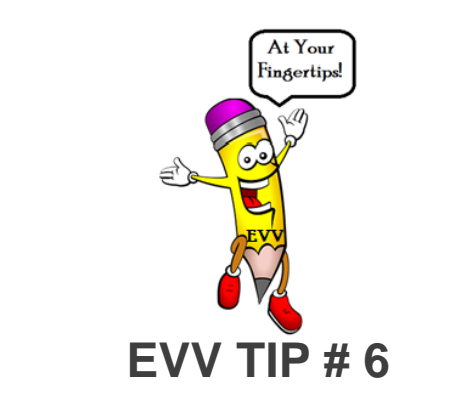

# **EXPIRING AUTHORIZATIONS REPORT**

# WHAT IS THE EXPIRING AUTHORIZATION REPORT?

This report lists authorizations that contain a specific authorization end date, which can be used to identify authorizations that have or will soon expire.

# **HOW DO I ACCESS THIS REPORT?**

1. In the Santrax system, click on Reports

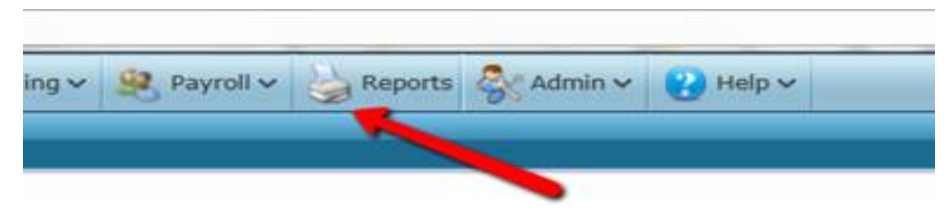

2. Under the Clients subheading, click the "plus" sign to expand the category and choose Expiring Authorizations

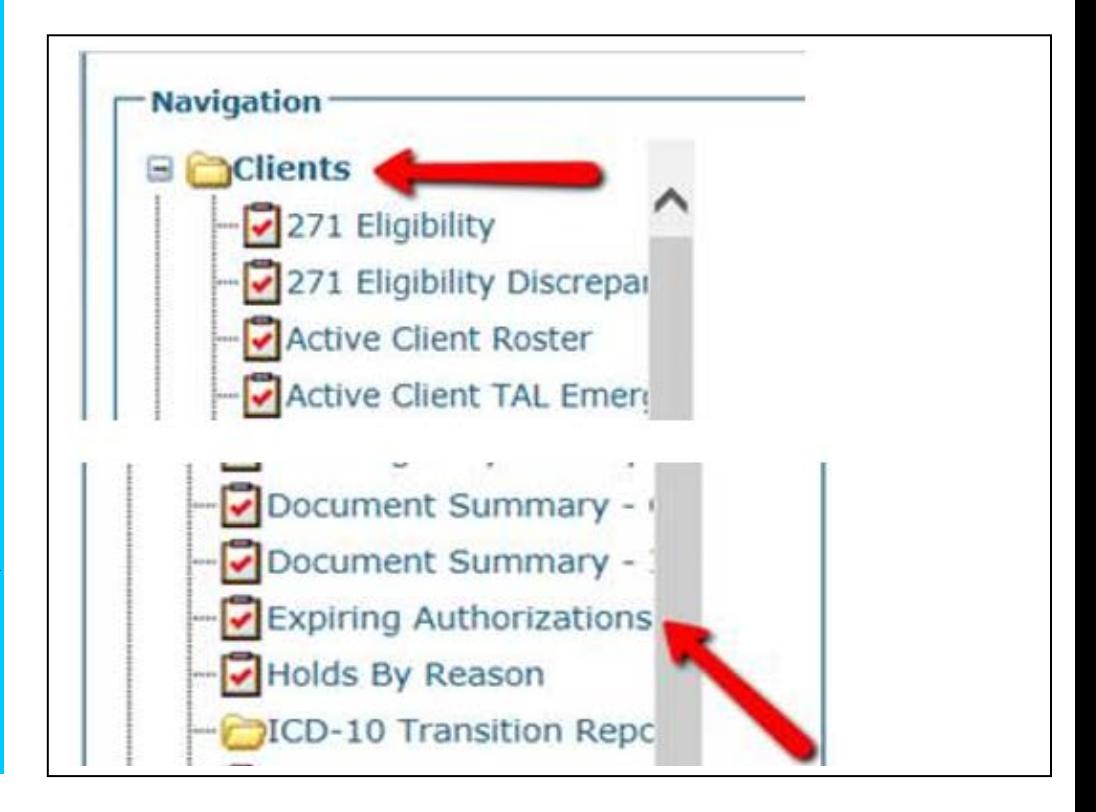

3. Using the filters, select the date range you wish to view. For example, if you wish to view authorizations that expire between 12/1/2017 and 12/31/2017, enter these dates in the Date From and Date To fields. This example also includes an active client filter to avoid returning clients who are no longer active in your agency.

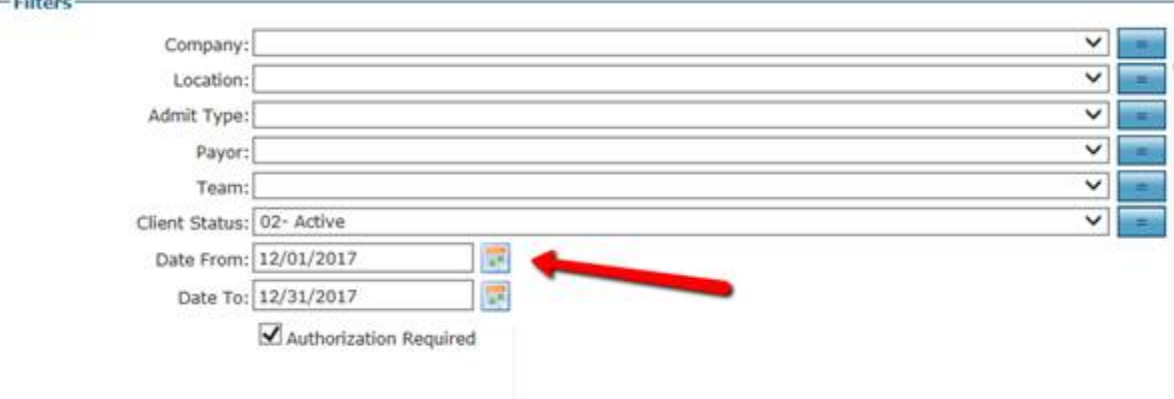

4. The following sample report identifies authorizations that contain an authorization end date between 12/1/2017 and 12/31/2017.

## **Expiring Authorizations**

Client Status = '02- Active', From 12/01/2017 To 12/31/2017 11:59 PM Authorization Required = 'True'

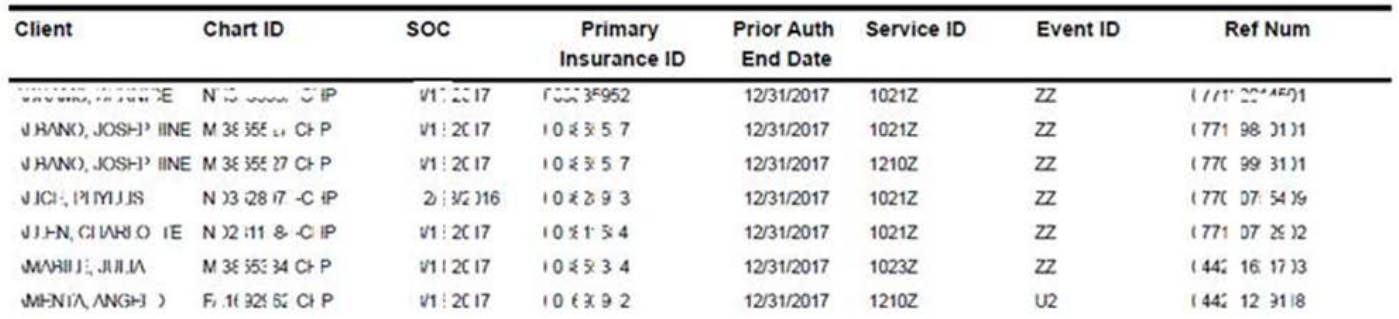

#### Report Output

Each column of the report displays:

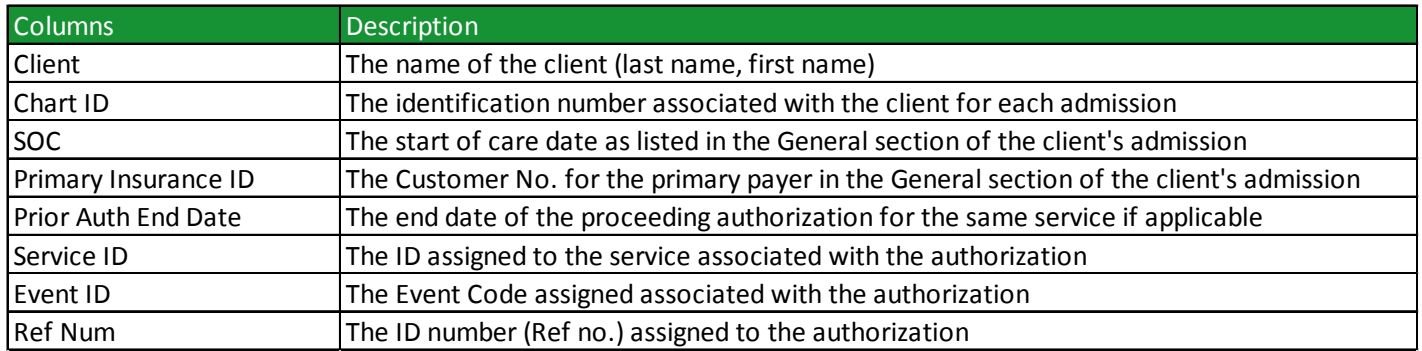

## WHAT DO I DO IF MY AUTHORIZATION WILL SOON, OR HAS EXPIRED?

If an authorization has expired, is missing or not correct on the [www.ctdssmap.com](http://www.ctdssmap.com/) portal, providers should contact the applicable Access/Case Management Agency as follows.

### **Connecticut Community Care (CCCI) -** [serviceauthissues@ctcommunitycare.org](mailto:serviceauthissues@ctcommunitycare.org)

Providers must include the following information if applicable, when submitting service authorization issues to CCCI: provider name, client name, client EMS number, CCCI number, EOB code on rejecting claim at DXC, from and to dates of service, type of service (SNV, Companion, PCA etc.), frequency of service (spanned dates, monthly or weekly), number of units needed, CCCI service order number, if available, and any comments the provider wishes to communicate to CCCI.

For the following Access/Case Management Agencies, providers must include the applicable following information when contacting SWCAA, AASCC or WCAA: client name, client EMS number, type of service, dates of service, frequency of service and the number of units or hours per visit.

### **South Western Connecticut Area on Aging (SWCAA)** - [SWCAABillings@swcaa.org](mailto:SWCAABillings@swcaa.org)

### **Agency on Aging of South Central CT (AOASCC)** - [chcbilling@aoascc.org](mailto:chcbilling@aoascc.org)

Providers without secure e-mail, please fax service order inquiries to AASCC at: (203) 528-0455.

## **Western Connecticut Area on Aging (WCAA) - contact WCAA directly at (203) 465-1000**